# **Caseload & Services**

The Caseload & Services screen allows teachers and service providers to document the services, accommodations, and modifications they provide to students.

### Adding a Service to an Individual Student

1. In the SSS menu, click Caseload & Services.

| Search                     |
|----------------------------|
| Caseload & Services        |
| Manage Student             |
| Configuration              |
| General                    |
| Setup                      |
| User Profile Permissions   |
| Accommodation Options      |
| Goals & Objectives Options |

The Caseload tab is automatically displayed.

**2.** Select the student in the pull-down and click **Add Service**.

| C | aseload Groups Service History Service Billing Drafts      |
|---|------------------------------------------------------------|
|   | Add to Caseload                                            |
|   | Abe, Charlie Noel C Add Service Add Student to My Caseload |
|   | Caseload                                                   |
|   | الله الله الله الله الله الله الله الله                    |
|   | No Records Found                                           |
| _ |                                                            |

**3.** In the pop-up window, select **This student was absent on this day** if the student did not receive their scheduled service due to an absence.

**4.** Select the **Service Date.** If left blank, the Service Date will default to the date this form is submitted.

#### The Service Provider is auto-populated with your name.

#### 5. Enter the Time In and Time Out for the service.

The Duration will auto-calculate. The Units will also auto-calculate based on the duration.

- 8-22 min: 1 Unit
- 23-37 min: 2 Units
- 38-52 min: 3 Units
- 53-67 min : 4 Units
- 68-82 min: 5 Units
- 83-97 min: 6 Units
- 98-112 min: 7 Units
- 113-127 min: 8 Units, etc.

Hover over the ? icon to view a tool-tip on shortcuts for entering the time.

| Abe, Charlie No  | oel - Draft                              |                             |                        |
|------------------|------------------------------------------|-----------------------------|------------------------|
| This student was | s absent on this day<br>Service Provider |                             |                        |
| 06/15/2023       | Weiss. Ashley<br>Did you know that you   | can just type 9 for 9:00 am | ? Or 120 for 01:20 pm? |
| Time In *        | Time Out *                               | Duration                    | Units                  |
| 09:00 am         | 10:00 am                                 | 60 min.                     | 4 units                |

 When the system preference "Hide Time In, Time Out, and Duration on Caseloads & Services screen" is enabled, the Time In, Time Out, and Duration fields do not display. The Units field becomes a pull-down where you can select the units, 0.5 - 45.

#### 6. Select the Provider Role.

The provider roles available in the pull-down are set up in SSS > Setup > <u>Providers</u> tab.

7. Select the **Service**. One or multiple services can be selected.

The services available in the pull-down are driven by the provider role selected. The services allowed for the provider role are set up in SSS > Setup > <u>Services</u> tab.

In addition, only services set as "Individual Service only" or "Both (Individual & Group Service)" in SSS > Setup > <u>Services</u> tab are available for selection.

8. If the student has an active IEP, select the IEP Goal from the student's goals, if applicable.

The goals from the student's current locked IEP, addendum IEP, EP, or SP are available for selection.

**9.** If the service is not for one of the student's IEP goals, you can optionally indicate the goal of the service in the **Additional Goals** text box.

| Reading Coach                                      |  |
|----------------------------------------------------|--|
| Service *                                          |  |
| Assignment/test administered in alternate location |  |
| IEP Goal                                           |  |
| N/A                                                |  |
| Additional Goals                                   |  |
| Additional Goals                                   |  |
|                                                    |  |
|                                                    |  |
|                                                    |  |
|                                                    |  |

**10.** Optionally enter any **Notes**, if needed.

**11.** To upload any supporting documentation, click and drag a file from your computer into the **Additional Documentation** section of the screen, or click **Choose a file** and select the file from your computer.

|                         |     |               |              | li |
|-------------------------|-----|---------------|--------------|----|
| Additional Documentatio | 1   |               |              |    |
| docx                    |     |               |              |    |
| Abe.docx                |     |               |              |    |
|                         |     |               |              |    |
|                         |     |               |              |    |
|                         | Cho | ose a file or | drag it here |    |

**12.** To save the service record as a draft, click **Save as Draft**. The record will then be placed in the Drafts tab for submission at a later time.

**13.** To submit the service record, click **Submit**.

| docx     |                              |           |
|----------|------------------------------|-----------|
| Abe.docx |                              |           |
| 6        | <b>Choose a file</b> or drag | g it here |
|          |                              |           |

After saving the service record as a draft, a pop-up will display indicating the service was saved.

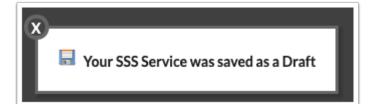

After submitting the service record, a pop-up will display indicating the service was successfully submitted.

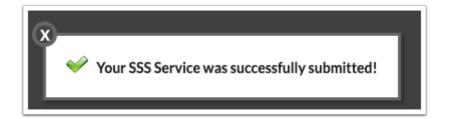

If the service must be approved according to the <u>SSS Services approval flow</u>, the popup will state "Your SSS Service was successfully submitted for approval!" In the <u>Service</u> <u>History</u> tab, the Status column will display as Pending, Approved, Denied, or Sent Back.

**14.** Click the **X** to close the pop-up.

### Adding a Student to Your Caseload

You can add a student to your caseload to more quickly and easily add services to the student. Once a student is in your caseload, you can also add the student to a group, access a saved draft service record, and create a template for a recurring service.

Deleting a student from your caseload also deletes the students from any of your groups.

**1.** In the Caseload tab, select the student in the pull-down and click **Add Student to My Caseload**.

| Caseload Groups Service History Service Billing Drafts     |
|------------------------------------------------------------|
| Add to Caseload                                            |
| Acosta, Harry P 🔹 Add Service 🖾 Add Student to My Caseload |
|                                                            |
| Caseload                                                   |
| alle View All Users                                        |
| No Records Found                                           |
|                                                            |

The student is added to the Caseload section at the bottom of the screen. If the student has received services previously, the last serviced date, time, and user who gave the service will display in the Last Serviced column. From your caseload, you can add the student to a group, add a service to that student, access a saved draft service record, and create a template for a recurring service.

**2.** Click the student's name to open the Manage Student screen for that student.

| Caseload Groups Service History Service Billing Drafts                                                                      |  |
|----------------------------------------------------------------------------------------------------|--|
| Add to Caseload                                                                                                    |  |
| Abe, Charlie Noel                                                                                                    |  |
| Caseload                                                                                                    |  |
| عقد View All Users                                                                                                    |  |
| 1 Records Export 🖼 🚔 Filter: OFF Toggle Columns Page Size: 25                                                               |  |
| Student Name \$         Student ID \$         School \$         Last Serviced \$         User \$         Group(s) \$        |  |
| Acosta, Harry P 00058780 Focus High School - 0041 No services on record Weiss, Ashley Add Service Open Draft C Set Defaults |  |
|                                                                                                    |  |

If you have the "View All Users" profile permission for Caseload & Services, you can view the Caseload for all users at your school.

| Caseload Groups Service History Service Billing             | Drafts                             |                 |                                     |  |
|-------------------------------------------------------------|------------------------------------|-----------------|-------------------------------------|--|
|                                                             |                                    | Add to Caseload |                                     |  |
| Abe, Charlie Noel                                           | Add Service 🚺 🖬 Add Student to     | o My Caseload   |                                     |  |
|                                                             |                                    | Caseload        |                                     |  |
| یڈی View All Users<br>1 Records Export کے Filter: OFF Toggl | Columns Page Size: 25              |                 |                                     |  |
| Student Name 🛊 Student ID 🛊 School 🛉                        | Last Serviced 🛔 User 🛔             | Group(s) 🛓      |                                     |  |
| Acosta, Harry P 0058780 Focus High School - 0043            | No services on record Weiss, Ashle | ey 🔽 🔽          | Add Service Open Draft Set Defaults |  |
|                                                             |                                    |                 |                                     |  |

### Creating a Group and Setting Group Template Defaults

Creating a caseload group allows you to preselect a service code that is regularly provided to the same group of students. The service can then be mass added to the group of students.

#### **1.** Click the **Groups** tab.

| 0 | asel | oad Groups Service Hist | tory   | Service Billing Drafts                                       |        |            |  |
|---|------|-------------------------|--------|--------------------------------------------------------------|--------|------------|--|
|   |      |                         |        | Casel                                                        | oad Gr | Groups     |  |
|   | 0 F  | Records Export 🐴 🚔      | Filter | : OFF Toggle Columns Page Size: 25                           |        |            |  |
|   |      | Title ♣                 |        | Service Code 🛓                                               | Descr  | cription 💂 |  |
|   |      |                         |        | SSS01 - Administered test in small groups (details in Notes) |        |            |  |
|   |      |                         |        |                                                              |        |            |  |
|   |      |                         |        |                                                              |        |            |  |

- **2.** In the blank row, enter a **Title** for the group.
- **3.** Select the **Service Code** to be applied to the group.
- **4.** If desired, enter a brief **Description** of the group or the service.
- **5.** Press **Enter** to add the row to the table.

| ſ | Caseload Groups Service History | Service Billing Drafts                                       |      |                             |   |
|---|---------------------------------|--------------------------------------------------------------|------|-----------------------------|---|
|   |                                 | C                                                            | asel | oad Groups                  |   |
|   | 0 Records Export 🐴 블 Filte      | er: OFF Toggie Columns Page Size: 25                         |      |                             |   |
|   | Title 🛔                         | Service Code 🛓                                               |      | Description &               |   |
|   | ELA                             | SSS01 - Administered test in small groups (details in Notes) | V    | Small group testing for ELA |   |
|   |                                 |                                                              |      |                             |   |
| L |                                 |                                                              | _    |                             | J |

6. Click Set Group Defaults next to the new group.

|                          |                                                              | Caseload Groups             |                                     |                          |
|--------------------------|--------------------------------------------------------------|-----------------------------|-------------------------------------|--------------------------|
| Records Export 🗟 👼 Filte | r: OFF Toggle Columns Page Size: 25                          |                             |                                     |                          |
| Title 🛊                  | Service Code 🛊                                               | Description \$              |                                     |                          |
|                          | SSS01 - Administered test in small groups (details in Notes) |                             |                                     |                          |
| ELA                      | SSS01 - Administered test in small groups (details in Notes) | Small group testing for ELA | 🚦 Add Group Service 📝 Open Group Dr | aft 🖉 Set Group Defaults |

A pop-up window with a service record template is displayed. If the Service Date is left blank, it will default to the current date when the template is used and submitted.

| ELA - Group Template Defaults |                                   |                  |                  |  |  |
|-------------------------------|-----------------------------------|------------------|------------------|--|--|
| Service Date                  | Service Provider<br>Weiss, Ashley |                  |                  |  |  |
| Time In *                     | ⑦ Time Out*                       | Duration<br>min. | Units<br>O units |  |  |

#### 7. Enter the Time In and Time Out for the service.

The Duration will auto-calculate. The Units will also auto-calculate based on the duration.

- 8-22 min: 1 Unit
- 23-37 min: 2 Units
- 38-52 min: 3 Units
- 53-67 min : 4 Units
- 68-82 min: 5 Units
- 83-97 min: 6 Units
- 98-112 min: 7 Units
- 113-127 min: 8 Units, etc.

Hover over the ? icon to view a tool-tip on shortcuts for entering the time.

| ELA - Group Template Defaults |                                                              |                            |                      |  |  |
|-------------------------------|--------------------------------------------------------------|----------------------------|----------------------|--|--|
| Service Date                  | Service Provider<br>Weiss, Ashley<br>Did you know that you o | an just type 9 for 9:00 am | Or 120 for 01:20 pm? |  |  |
| Time In *                     | Time Out*                                                    | Duration                   | Units                |  |  |
| 10:30 am                      | 11:30 am                                                     | 60 min.                    | 4 units              |  |  |

 When the system preference "Hide Time In, Time Out, and Duration on Caseloads & Services screen" is enabled, the Time In, Time Out, and Duration fields do not display. The Units field becomes a pull-down where you can select the units, 0.5 - 45.

#### 8. Select the Provider Role.

The provider roles available in the pull-down are set up in SSS > Setup > <u>Providers</u> tab.

#### **9.** Select the **Service**. One or multiple can be selected.

The services available in the pull-down are driven by the provider role selected. The services allowed for the provider role are set up in SSS > Setup > <u>Services</u> tab.

In addition, only services set as "Group Service only" or "Both (Individual & Group Service)" in SSS > Setup > <u>Services</u> tab are available for selection.

| Provider Role *                                      |  |
|------------------------------------------------------|--|
| Reading Coach                                        |  |
| Service *                                            |  |
| Administered test in small groups (details in Notes) |  |

**10**. Optionally, enter a description of the group goal in the **Additional Goals** field.

| Additional Goals |     |
|------------------|-----|
|                  |     |
|                  |     |
|                  | ,   |
|                  | _10 |

**11.** Optionally, enter any **Notes** relevant to the service or the group.

| Notes |  |  |    |
|-------|--|--|----|
|       |  |  |    |
|       |  |  |    |
|       |  |  | /_ |

#### 12. Click Save as Template.

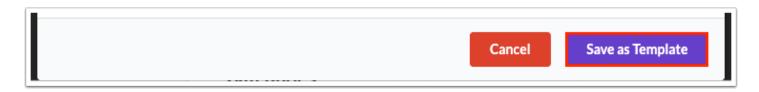

After submitting the template, a pop-up will display indicating the template was successfully saved.

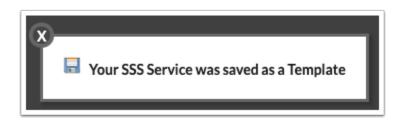

**13.** Click the **X** to close the pop-up.

# Adding a Student to a Group

**1.** Click the **Caseload** tab.

|                                                                |                    |                                 |                    |                                        |                       | Add to Caseload |             |                           |                |  |
|----------------------------------------------------------------|--------------------|---------------------------------|--------------------|----------------------------------------|-----------------------|-----------------|-------------|---------------------------|----------------|--|
| Aduito Caseloau                                                |                    |                                 |                    |                                        |                       |                 |             |                           |                |  |
| Abe, Charlie Noel 💙 🖸 Add Service 🖸 Add Student to My Caseload |                    |                                 |                    |                                        |                       |                 |             |                           |                |  |
|                                                                |                    |                                 |                    |                                        |                       |                 |             |                           |                |  |
|                                                                |                    |                                 |                    |                                        |                       | Caseload        |             |                           |                |  |
| Caseload                                                       |                    |                                 |                    |                                        |                       |                 |             |                           |                |  |
|                                                                |                    |                                 |                    |                                        |                       | Cuscioud        |             |                           |                |  |
|                                                                | A Court All Linear |                                 |                    |                                        |                       | Cuberouu        |             |                           |                |  |
| <u>a</u> .                                                     | View All Users     |                                 |                    |                                        |                       | Cascidad        |             |                           |                |  |
|                                                                |                    |                                 |                    | lumns Deve Steer                       | 05                    | Custour         |             |                           |                |  |
|                                                                | View All Users     | i 📑 Fi                          | ter: OFF Toggle Co | lumns Page Size:                       | 25                    | Custoda         |             |                           |                |  |
| Re                                                             | ecords Export      | Student ID 🛊                    |                    |                                        |                       | Group(s) +      |             |                           |                |  |
| Re                                                             | ecords Export 🖻    | Student ID 🛔                    | School 🛊           | Last Serviced 🛊                        | User 🛊                | Group(s) ≜      |             | C <sup>2</sup> Oraș Darfe |                |  |
| Re                                                             | ecords Export      | Student ID 🛔                    |                    | Last Serviced 🛊                        | User 🛊                | Group(s) ≜      | Add Service | 🔊 Open Draft              | 🗷 Set Defaults |  |
| Re                                                             | ecords Export 🖻    | Student ID <b>‡</b><br>00061843 | School 🛊           | Last Serviced<br>No services on record | User<br>Weiss, Ashley | Group(s) 🛊      | Add Service | 😰 Open Draft              | Set Defaults   |  |

**2.** In the Caseload section next to the student, select the **Group(s)** to assign to the student. One or multiple can be selected.

The groups are auto-saved.

| Caseload Groups Service History Service Billing Drafts            |                                     |            |             |              |              |  |
|-------------------------------------------------------------------|-------------------------------------|------------|-------------|--------------|--------------|--|
| Add to Caseload                                                   |                                     |            |             |              |              |  |
| Abe, Charlie Noel                                                 |                                     |            |             |              |              |  |
|                                                                   |                                     | Caseload   |             |              |              |  |
| 28 View All Users<br>2 Records Export 🖏 👼 Filter: OFF Toggie Colu | mns Page Size: 25                   |            |             |              |              |  |
| Student Name 🛊 Student ID 🎍 School 🖕 L                            | ast Serviced 🛔 🛛 User 💺             | Group(s) 💺 |             |              |              |  |
| Abregan, Kenna Joy 00061843 Focus High School - 0041 N            | No services on record Weiss, Ashley | ELA        | Add Service | 🗷 Open Draft | Set Defaults |  |
| Acosta, Harry P 00058780 Focus High School - 0041                 | No services on record Weiss, Ashley |            | Add Service | 🖉 Open Draft | Set Defaults |  |
|                                                                   |                                     |            |             |              |              |  |

### Mass Adding a Service to a Group of Students

1. Click the **Groups** tab.

| Caseload Groups                                               |         |                                                              |                             |                               |  |  |
|---------------------------------------------------------------|---------|--------------------------------------------------------------|-----------------------------|-------------------------------|--|--|
| 1 Records Export 🚳 🚔 Filter: OFF Toggle Columns Page Size: 25 |         |                                                              |                             |                               |  |  |
|                                                               | Title ♣ | Service Code 🖕                                               | Description &               |                               |  |  |
|                                                               |         | SSS01 - Administered test in small groups (details in Notes) |                             |                               |  |  |
|                                                               | ELA     | SSS01 - Administered test in small groups (details in Notes) | Small group testing for ELA | Add Group Service 📝 Open Grou |  |  |

2. Click Add Group Service next to the group.

| C | aseload Groups Service History Service Billing Drafts        |                                                              |                             |                                                             |  |  |  |  |  |
|---|--------------------------------------------------------------|--------------------------------------------------------------|-----------------------------|-------------------------------------------------------------|--|--|--|--|--|
|   | Caseload Groups                                              |                                                              |                             |                                                             |  |  |  |  |  |
|   | 1Records Export 🛐 🎒 Filter: OFF Toggle Columns Page Size: 25 |                                                              |                             |                                                             |  |  |  |  |  |
|   | Title 🛊                                                      | Service Code 🛊                                               | Description \$              |                                                             |  |  |  |  |  |
|   |                                                              | SSS01 - Administered test in small groups (details in Notes) |                             |                                                             |  |  |  |  |  |
|   | ELA                                                          | SSS01 - Administered test in small groups (details in Notes) | Small group testing for ELA | Add Group Service     Group Draft     G' Set Group Defaults |  |  |  |  |  |
|   |                                                              |                                                              |                             |                                                             |  |  |  |  |  |

In the pop-up window, the students in the group are listed along the left side. The Service Date, Time In, Time Out, Provider Role, and Service are auto-populated based on the template.

| ELA - Group Draft           |                  |               |                                         |                |           |  |  |
|-----------------------------|------------------|---------------|-----------------------------------------|----------------|-----------|--|--|
| Abregan, Kenna Joy          | This studer      | nt was a      | bsent from group                        | on this day    |           |  |  |
| Acosta, Harry P             | Service Date     | -             | <b>ervice Provider</b><br>Veiss, Ashley |                |           |  |  |
| Aguilar, Emily<br>Dickinson | Time In *        | 0             | Time Out *                              | Duration       | Units     |  |  |
|                             | 10:30 am         |               | 11:30 am                                | min.           | 3.5 units |  |  |
|                             | Provider Role*   |               |                                         |                |           |  |  |
|                             | Reading Coac     | Reading Coach |                                         |                |           |  |  |
|                             | Service *        |               |                                         |                |           |  |  |
|                             | Administered t   | est in s      | mall groups (deta                       | ails in Notes) | <b>V</b>  |  |  |
|                             | IEP Goal         |               |                                         |                |           |  |  |
|                             | N/A 🔻            |               |                                         |                |           |  |  |
|                             | Additional Goals | 5             |                                         |                |           |  |  |
|                             |                  |               |                                         |                |           |  |  |
|                             |                  |               |                                         |                |           |  |  |
|                             |                  |               |                                         |                | /         |  |  |
|                             | Notes            |               |                                         |                |           |  |  |
|                             |                  |               |                                         |                |           |  |  |
|                             |                  |               |                                         |                |           |  |  |
|                             |                  |               |                                         |                |           |  |  |

**3.** For the first student in the list, select **This student was absent from group on this day** if the student did not receive their scheduled service due to an absence.

| ELA - Group Draft           | :               |          |                                         |                |           |
|-----------------------------|-----------------|----------|-----------------------------------------|----------------|-----------|
| Abregan, Kenna Joy          | This studen     | nt was a | bsent from group                        | on this day    |           |
| Acosta, Harry P             | Service Date    | -        | <b>ervice Provider</b><br>Veiss, Ashley |                |           |
| Aguilar, Emily<br>Dickinson | Time In *       | ?        | Time Out *                              | Duration       | Units     |
|                             | 10:30 am        |          | 11:30 am                                | min.           | 3.5 units |
|                             | Provider Role * |          |                                         |                |           |
|                             | Reading Coac    | h        |                                         | V              |           |
|                             | Service *       |          |                                         |                |           |
|                             | Administered t  | est in s | mall groups (deta                       | ills in Notes) | <b>7</b>  |

#### 4. Select the Service Date, Time In, and Time Out, if needed.

If the Service Date is left blank, it will default to the current date when this form is submitted.

After selecting the Service Date and Time In and Time Out on the first student, click
 Mass Update Date & Times at the bottom of the screen to apply these changes to the other students in the group. This button does not display if there is only one student in the group.

| Additional Documentation            |                             |
|-------------------------------------|-----------------------------|
| No Files                            |                             |
| <b>Choose a file</b> of             | drag it here                |
| Mass Update Date & Times Cancel Sav | ve as Draft or Submit Group |

When the system preference "Hide Time In, Time Out, and Duration on Caseloads & Services screen" is enabled, the Time In, Time Out, and Duration fields do not display. The Units field becomes a pull-down where you can select the units, 0.5 - 45.

#### **5.** Adjust the **Service**, if needed. One or multiple services can be selected.

The services available in the pull-down are driven by the provider role selected. The services allowed for the provider role are set up in SSS > Setup > <u>Services</u> tab.

In addition, only services set as "Group Service only" or "Both (Individual & Group Service)" in SSS > Setup > <u>Services</u> tab are available for selection.

6. If the student has an active IEP, select the IEP Goal from the student's goals, if applicable.

The goals from the student's current locked IEP, addendum IEP, EP, or SP are available for selection.

|                 | Service *                                            |
|-----------------|------------------------------------------------------|
|                 | Administered test in small groups (details in Notes) |
|                 | IEP Goal                                             |
| anistory Draits | N/A                                                  |

**7.** Enter **Additional Goals** and **Notes** for the individual student, if the field was not populated for the template.

|                     | Additional Goals |     |
|---------------------|------------------|-----|
| Filter OFF Toggle   |                  |     |
| Description §       |                  |     |
|                     |                  | _1_ |
| Small group testing | Notes            | - 1 |
|                     |                  | - 1 |
|                     |                  | - 8 |
|                     |                  | 10  |

**8.** To upload any supporting documentation, click and drag a file from your computer into the **Additional Documentation** section of the screen, or click **Choose a file** and select the file from your computer.

|       | Additional Documentation                                 |
|-------|----------------------------------------------------------|
|       | <b>Choose a file</b> or drag it here                     |
| Massu | Jpdate Date & Times Cancel Save as Draft or Submit Group |

**9.** Click the next student in the list and complete each field as applicable.

**10.** When finished, click **Save as Draft** or **Submit Group**.

| Additional Documentation                                      |
|---------------------------------------------------------------|
| Mass Update Date & Times Cancel Save as Draft or Submit Group |

After saving the group service as a draft, a pop-up will display indicating the draft was successfully saved.

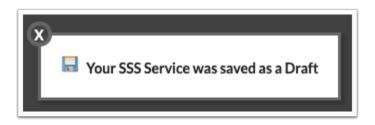

After submitting the group service, a pop-up will display indicating the service was successfully saved.

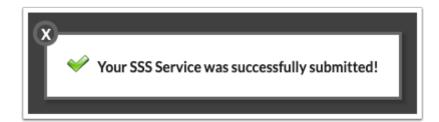

If the service must be approved according to the <u>SSS Services approval flow</u>, the popup will state "Your SSS Service was successfully submitted for approval!" In the <u>Service</u> <u>History</u> tab, the Status column will display as Pending, Approved, Denied, or Sent Back.

**11.** Click the **X** to close the pop-up.

### Setting Defaults on an Individual Student

When a service is regularly provided to an individual student, it may be useful to create template defaults for that student so that adding a service record is quicker.

**1.** Click the **Caseload** tab.

| Add to Caseload                                               |                                    |              |                                                      |                                                        |                                |            |                                                      |              |              |  |
|---------------------------------------------------------------|------------------------------------|--------------|------------------------------------------------------|--------------------------------------------------------|--------------------------------|------------|------------------------------------------------------|--------------|--------------|--|
| be                                                            | , Charlie Noel                     |              | Add Ser                                              | vice Add Student to My Case                            | eload                          |            |                                                      |              |              |  |
| Caseload                                                      |                                    |              |                                                      |                                                        |                                |            |                                                      |              |              |  |
|                                                               |                                    |              |                                                      |                                                        |                                |            |                                                      |              |              |  |
| -2-                                                           | View All Users                     |              |                                                      |                                                        |                                |            |                                                      |              |              |  |
| 4 Records Export 🖏 븛 Filter: OFF Toggle Columns Page Size: 25 |                                    |              |                                                      |                                                        |                                |            |                                                      |              |              |  |
|                                                               |                                    |              |                                                      |                                                        |                                |            |                                                      |              |              |  |
| _                                                             | Student Name 🛔                     | Student ID 🛔 | School 🛊                                             | Last Serviced 🛊                                        | User 🛔                         | Group(s) 🛓 |                                                      |              |              |  |
|                                                               | Student Name<br>Abregan, Kenna Joy |              |                                                      | Last Serviced ↓<br>06/14/2023 10:30 am - Weiss, Ashley |                                |            | Add Service                                          | 🖉 Open Draft | Set Defaults |  |
|                                                               | •                                  | 00061843     | Focus High School - 0041                             | •                                                      | Weiss, Ashley                  | ELA        | <ul> <li>Add Service</li> <li>Add Service</li> </ul> | 🖻 Open Draft | Set Defaults |  |
|                                                               | Abregan, Kenna Joy                 | 00061843     | Focus High School - 0041<br>Focus High School - 0041 | 06/14/2023 10:30 am - Weiss, Ashley                    | Weiss, Ashley<br>Weiss, Ashley | ELA V      |                                                      |              |              |  |

2. In the **Caseload** section of the screen, click **Set Defaults** next to the student.

| Add to Caseload                                               |                                     |                                              |                                                                   |                                                      |                                |                     |             |              |                |  |  |  |  |  |  |  |
|---------------------------------------------------------------|-------------------------------------|----------------------------------------------|-------------------------------------------------------------------|------------------------------------------------------|--------------------------------|---------------------|-------------|--------------|----------------|--|--|--|--|--|--|--|
| be                                                            | , Charlie Noel                      |                                              | Add Ser                                                           | vice Add Student to My Case                          | eload                          |                     |             |              |                |  |  |  |  |  |  |  |
| Caseload                                                      |                                     |                                              |                                                                   |                                                      |                                |                     |             |              |                |  |  |  |  |  |  |  |
|                                                               | Mour All Lloors                     |                                              |                                                                   |                                                      |                                |                     |             |              |                |  |  |  |  |  |  |  |
|                                                               | view All Osers                      |                                              |                                                                   |                                                      |                                | علم: View All Users |             |              |                |  |  |  |  |  |  |  |
| 4 Records Export 🖏 🚔 Filter: OFF Toggle Columns Page Size: 25 |                                     |                                              |                                                                   |                                                      |                                |                     |             |              |                |  |  |  |  |  |  |  |
| Re                                                            | ecords Export 🐴 🕯                   | Filter:                                      | OFF Toggle Colum                                                  | ns Page Size: 25                                     |                                |                     |             |              |                |  |  |  |  |  |  |  |
| _                                                             | ecords Export 🕮 🕯<br>Student Name 🛊 | Student ID 🛊                                 |                                                                   | ns Page Size: 25<br>Last Serviced                    | User 🛓                         | Group(s) ≜          |             |              |                |  |  |  |  |  |  |  |
|                                                               |                                     | Student ID 🛊                                 | School 🖕                                                          |                                                      | •                              |                     | Add Service |              | Set Defaults   |  |  |  |  |  |  |  |
| -                                                             | Student Name 🛔                      | Student ID <b>\$</b><br>00061843             | School<br>Focus High School - 0041                                | Last Serviced                                        | Weiss, Ashley                  | ELA                 | Add Service | 🖻 Open Draft | 🖉 Set Defaults |  |  |  |  |  |  |  |
|                                                               | Student Name<br>Abregan, Kenna Joy  | Student ID <b>\$</b><br>00061843<br>00058780 | School \$<br>Focus High School - 0041<br>Focus High School - 0041 | Last Serviced \$ 06/14/2023 10:30 am - Weiss, Ashley | Weiss, Ashley<br>Weiss, Ashley | ELA Y               |             |              |                |  |  |  |  |  |  |  |

A pop-up window with a service record template is displayed.

**3.** Fill out the fields as needed.

If the Service Date is left blank, it will default with the current date when the template is submitted for the student.

| Ahrens, Edgar       | Allan - Template De               | faults   |         |    |
|---------------------|-----------------------------------|----------|---------|----|
| This student wa     | s absent on this day              |          |         |    |
| Service Date        | Service Provider<br>Weiss, Ashley |          |         |    |
| Time In *           | ⑦ Time Out*                       | Duration | Units   |    |
| 02:00 pm            | 02:30 pm                          | 30 min.  | 2 units |    |
| Provider Role*      |                                   |          |         |    |
| Reading Coach       |                                   | V        |         |    |
| Service *           |                                   |          |         |    |
| Allowed dictation o | f answers for assignmen           | t/test   |         |    |
| IEP Goal            |                                   |          |         |    |
| N/A                 |                                   |          |         |    |
| Additional Goals    |                                   |          |         |    |
|                     |                                   |          |         |    |
|                     |                                   |          |         |    |
|                     |                                   |          |         | 1. |
| Notes               |                                   |          |         |    |
|                     |                                   |          |         |    |

### 4. Click Save as Template.

| Notes                                |                  |
|--------------------------------------|------------------|
|                                      |                  |
|                                      |                  |
| Additional Documentation             |                  |
|                                      |                  |
| No Files                             |                  |
|                                      |                  |
| <b>Choose a file</b> or drag it here |                  |
|                                      |                  |
| Cancel                               | Save as Template |

After submitting the template, a pop-up will display indicating the template was successfully saved.

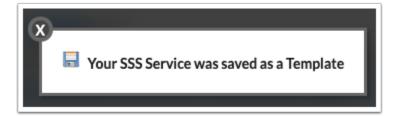

- **5.** Click the **X** to close the pop-up.
- **6.** To use the template, click **Add Service** next to the student in your caseload.

|                                                                                   |                                     | Add to Caseload                 |                                                                   |                                                      |                                |            |        |                                                      |              |                |
|-----------------------------------------------------------------------------------|-------------------------------------|---------------------------------|-------------------------------------------------------------------|------------------------------------------------------|--------------------------------|------------|--------|------------------------------------------------------|--------------|----------------|
| Abe                                                                               | e, Charlie Noel                     |                                 | Add See                                                           | rvice Add Student to My Case                         | eload                          |            |        |                                                      |              |                |
|                                                                                   | Caseload                            |                                 |                                                                   |                                                      |                                |            |        |                                                      |              |                |
| 4 Records     Export     Filter:     OFF     Toggle Columns     Page Size:     25 |                                     |                                 |                                                                   |                                                      |                                |            |        |                                                      |              |                |
| _                                                                                 | ecords Export 🖳                     | Filter:                         |                                                                   | Page Size: 25                                        | User 🛔                         | Group(s) ♣ |        |                                                      |              |                |
| 4 R                                                                               | ecords Export 🖳                     | Student ID 🛊                    | School 🛊                                                          |                                                      |                                | · ·        |        | Add Service                                          | 🖉 Open Draft | 🖉 Set Defaults |
| 4 R                                                                               | ecords Export 원 분<br>Student Name 🛊 | Student ID <b>‡</b><br>00061843 | School \$<br>Focus High School - 0041                             | Last Serviced \$                                     | Weiss, Ashley                  | ELA        |        | <ul> <li>Add Service</li> <li>Add Service</li> </ul> | 🖻 Open Draft | Set Defaults   |
| 4 R                                                                               | ecords Export 🗐 🛔                   | Student ID \$ 00061843 00058780 | School \$<br>Focus High School - 0041<br>Focus High School - 0041 | Last Serviced \$ 06/14/2023 10:30 am - Weiss, Ashley | Weiss, Ashley<br>Weiss, Ashley | ELA        | V<br>V |                                                      |              |                |

The service record pop-up window is pre-populated with the settings you saved in the template.

7. Complete the fields as needed and click Submit.

| IEP Goal                 |                                    |                         |
|--------------------------|------------------------------------|-------------------------|
| Additional Goals         |                                    |                         |
|                          |                                    |                         |
| Notes                    |                                    |                         |
|                          |                                    |                         |
| Additional Documentation |                                    | h                       |
|                          | No Files                           |                         |
|                          | <b>Choose a file</b> or drag it he | ere                     |
|                          | Cancel                             | Save as Draft or Submit |

After submitting the service, a pop-up will display indicating the service was successfully submitted.

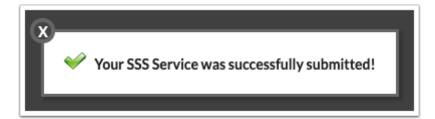

 If the service must be approved according to the <u>SSS Services approval flow</u>, the popup will state "Your SSS Service was successfully submitted for approval!" In the <u>Service</u> <u>History</u> tab, the Status column will display as Pending, Approved, Denied, or Sent Back.

**8.** Click the **X** to close the pop-up.

### Submitting a Draft for an Individual Student

1. Click the **Drafts** tab.

| Drafts         |                                                               |              |                          |         |            |            |           |          |                    |                 |                                                  |              |
|----------------|---------------------------------------------------------------|--------------|--------------------------|---------|------------|------------|-----------|----------|--------------------|-----------------|--------------------------------------------------|--------------|
| 1 Records Expo | 1 Records Export 🖏 🚚 Filter: OFF Toggle Columns Page Size: 25 |              |                          |         |            |            |           |          |                    |                 |                                                  |              |
| Service Date 🛔 | Student Name 🛊                                                | Student ID 🛔 | School 🛓                 | Time In | Time Out 🛔 | Duration 🛔 | Units     | IEP Goal | Service Provider 🛊 | Provider Role 🛊 | Service 🛓                                        | Additional G |
| 06/14/2023     | Alec Colleen Joan                                             | 00061891     | Focus High School - 0041 | 8:30 am | 9:30 am    | min.       | 3.5 units | N/A      | Weiss, Ashley      | Reading Coach   | Allowed dictation of answers for assignment/test |              |

All of the drafts you have saved are listed. Each field on the service record is listed as a column.

2. Click the Edit to open the draft.

| Cas | eload Groups Servi                                            | ce History | Service    | Billing Dr           | rafts     |            |                    |                 |                                                  |                    |         |                   |        |
|-----|---------------------------------------------------------------|------------|------------|----------------------|-----------|------------|--------------------|-----------------|--------------------------------------------------|--------------------|---------|-------------------|--------|
|     | Drafts                                                        |            |            |                      |           |            |                    |                 |                                                  |                    |         |                   |        |
|     | 1 Records Export 🖳 븛 Filter: OFF Toggle Columns Page Size: 25 |            |            |                      |           |            |                    |                 |                                                  |                    |         |                   |        |
|     | School                                                        | Time In 🛔  | Time Out 🛔 | Duration $\clubsuit$ | Units 🛊   | IEP Goal 🛔 | Service Provider 🛓 | Provider Role 🖕 | Service 🛓                                        | Additional Goals 🛊 | Notes 🛓 | Additional Docs 🛔 |        |
| -   | Focus High School - 0041                                      | 8:30 am    | 9:30 am    | min.                 | 3.5 units | N/A        | Weiss, Ashley      | Reading Coach   | Allowed dictation of answers for assignment/test |                    |         |                   | 🕑 Edit |
|     |                                                               |            | _          |                      |           |            |                    |                 |                                                  |                    |         |                   |        |
| _   |                                                               |            |            |                      |           |            |                    |                 |                                                  |                    |         |                   |        |

**3.** Complete the service fields as needed and click **Submit**.

| Notes                    |                                      |
|--------------------------|--------------------------------------|
|                          |                                      |
| Additional Documentation |                                      |
|                          |                                      |
|                          | No Files                             |
|                          |                                      |
|                          | <b>Choose a file</b> or drag it here |
| ·                        | ······                               |
|                          | Cancel Save as Draft Submit          |

After submitting the service record, a pop-up will display indicating the service was successfully submitted.

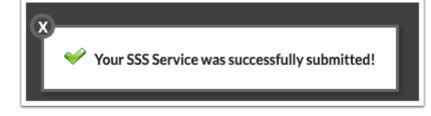

If the service must be approved according to the <u>SSS Services approval flow</u>, the popup will state "Your SSS Service was successfully submitted for approval!" In the <u>Service</u> <u>History</u> tab, the Status column will display as Pending, Approved, Denied, or Sent Back.

**4.** Click the **X** to close the pop-up.

You can also access a saved draft for an individual student in your caseload by clicking
 **Open Draft** next to the student in the Caseload section of the screen in the Caseload tab.

|     |                                       |              |                                                      |                                                                            | Add to Ca     | seload     |                                                      |                                                    |              |  |
|-----|---------------------------------------|--------------|------------------------------------------------------|----------------------------------------------------------------------------|---------------|------------|------------------------------------------------------|----------------------------------------------------|--------------|--|
| Abe | e, Charlie Noel                       |              | Add Ser                                              | vice Add Student to My Case                                                | eload         |            |                                                      |                                                    |              |  |
|     |                                       |              |                                                      |                                                                            | Caselo        | bad        |                                                      |                                                    |              |  |
| -44 | View All Users                        |              |                                                      |                                                                            |               |            |                                                      |                                                    |              |  |
| 5 R | ecords Export 🐴                       | Filter:      | OFF Toggle Colum                                     | ns Page Size: 25                                                           |               |            |                                                      |                                                    |              |  |
|     | Student Name 🛔                        | Student ID 🛔 | School 🛓                                             | Last Serviced 🛓                                                            | User 🛔        | Group(s) 🛔 |                                                      |                                                    |              |  |
|     |                                       |              |                                                      |                                                                            |               |            |                                                      |                                                    |              |  |
| _   | Abregan, Kenna Joy                    | 00061843     | Focus High School - 0041                             | 06/14/2023 10:30 am - Weiss, Ashley                                        | Weiss, Ashley | ELA        | Add Service                                          | 🖉 Open Draft                                       | Set Defaults |  |
|     | Abregan, Kenna Joy<br>Acosta, Harry P |              |                                                      | 06/14/2023 10:30 am - Weiss, Ashley<br>06/15/2023 10:30 am - Weiss, Ashley |               |            | <ul> <li>Add Service</li> <li>Add Service</li> </ul> | <ul> <li>Øpen Draft</li> <li>Øpen Draft</li> </ul> | Set Defaults |  |
|     |                                       | 00058780     | Focus High School - 0041                             |                                                                            | Weiss, Ashley | ELA        |                                                      |                                                    |              |  |
|     | Acosta, Harry P                       | 00058780     | Focus High School - 0041<br>Focus High School - 0041 | 06/15/2023 10:30 am - Weiss, Ashley                                        | Weiss, Ashley | ELA        | Add Service                                          | 🗷 Open Draft                                       | Set Defaults |  |

# Submitting a Group Draft

1. Click the **Groups** tab.

|   | Casel | load Groups Service History | Drafts                                                       |                             |                   |
|---|-------|-----------------------------|--------------------------------------------------------------|-----------------------------|-------------------|
|   |       |                             | Caseload Gr                                                  | roups                       |                   |
|   | 1     | Records Export 🐴 🚔 Filter:  | OFF Toggle Columns Page Size: 25                             |                             |                   |
|   |       | Title ♣ S                   | Service Code 💂                                               | Description &               |                   |
|   |       |                             | SSS01 - Administered test in small groups (details in Notes) |                             |                   |
|   | -     | ELA [                       | SSS01 - Administered test in small groups (details in Notes) | Small group testing for ELA | Add Group Service |
|   |       |                             |                                                              |                             |                   |
| L |       |                             |                                                              |                             |                   |

2. Click **Open Group Draft** next to the appropriate group.

|         |                   |                                                              | Caseload Groups             |                                     |
|---------|-------------------|--------------------------------------------------------------|-----------------------------|-------------------------------------|
| lecords | Export 🛐 📑 Filter | DFF Toggle Columns Page Size: 25                             |                             |                                     |
| Title 🛊 |                   | Service Code 🛊                                               | Description +               |                                     |
|         |                   | SSS01 - Administered test in small groups (details in Notes) |                             |                                     |
| ELA     |                   | SSS01 - Administered test in small groups (details in Notes) | Small group testing for ELA | Add Group Service Copen Group Draft |

**3.** Complete service fields for each student and click **Submit Group**.

| Additional Goals         |                                  |
|--------------------------|----------------------------------|
| Notes                    | A                                |
| Additional Documentation |                                  |
| docx<br>Anthony.docx     |                                  |
| Choo                     | se a file or drag it here        |
| Mass Update Date & Times | cel Save as Draft ( Submit Group |

After submitting the group service, a pop-up will display indicating the service was successfully submitted.

★ Your SSS Service was successfully submitted!

If the service must be approved according to the <u>SSS Services approval flow</u>, the popup will state "Your SSS Service was successfully submitted for approval!" In the <u>Service</u> <u>History</u> tab, the Status column will display as Pending, Approved, Denied, or Sent Back.

**4.** Click the **X** to close the pop-up.

### Viewing Service History

The Service History tab displays the service records you have submitted. If you have the "View All Users" profile permission for Caseload & Services, you can view service records that all users have submitted.

#### 1. Click the Service History tab.

| Caseload Groups Service History Service Billing Drafts                              |  |
|-------------------------------------------------------------------------------------|--|
| Service History                                                                     |  |
| Provider: V Student: V Start Date: 08/01/2022 End Date: 06/15/2023 Include Inactive |  |
| Include Previous Years Inactive Students Submit                                     |  |
|                                                                                     |  |

**2.** (Optional) In the **Provider** pull-down, select one or multiple providers to view on the report. Only users with the "View All Users" profile permission can select providers other than themselves.

**3.** (Optional) In the **Student** pull-down, select one or multiple students to view on the report.

For users with the "View All Users" profile permission, the Student pull-down will be restricted by the school selected at the top-right of the screen, as well as any providers selected in the Provider pull-down, in order to limit how many students are returned. For users without the "View All Users" profile permission, the Student pull-down is not restricted by the school, but only the provider.

4. Adjust the Start Date and End Date as needed.

**5.** To include inactive students, select **Include Inactive**.

**6.** To include inactive students from previous years, select **Include Previous Years Inactive Students**.

#### 7. Click Submit.

| Caseload Gr | oups Service History       | Service Billing | Drafts   |             |              |           |            |                  |
|-------------|----------------------------|-----------------|----------|-------------|--------------|-----------|------------|------------------|
|             |                            |                 |          | Ser         | vice History |           |            |                  |
| Provider:   | V                          | Student:        | <b>•</b> | Start Date: | 08/01/2022   | End Date: | 06/15/2023 | Include Inactive |
| Include     | Previous Years Inactive St | udents Submit   |          |             |              |           |            |                  |

The service records that have been submitted between the dates are listed, including each of the service fields.

When the system preference "Hide Time In, Time Out, and Duration on Caseloads & Services screen" is enabled, the Time In, Time Out, and Duration fields do not display.

|                |                          |              |                          |            |            | Service  | History                                       |            |                                                  |                 |                                                 |
|----------------|--------------------------|--------------|--------------------------|------------|------------|----------|-----------------------------------------------|------------|--------------------------------------------------|-----------------|-------------------------------------------------|
| Provider:      | V                        | Student:     |                          |            | ▼ Star     | t Date:  | 08/01/2022                                    | Enc        | I Date: 06/15/2                                  | 2023            | Include Inactive                                |
| Include P      | revious Years Inactive S | itudents     | Submit                   |            |            |          |                                               |            |                                                  |                 |                                                 |
| 8 Records      | Export 🖳 븕 Filte         | r: OFF       | Toggle Columns Pag       | e Size: 25 |            |          |                                               |            |                                                  |                 |                                                 |
| Service Date 🛓 | Student Name 💂           | Student ID 🛊 | School 🖕                 | Time In 🛔  | Time Out 🛔 | Duration | Units 🛊                                       | IEP Goal 🛊 | Service Provider $\frac{\mathtt{A}}{\mathtt{V}}$ | Provider Role 🛓 | Service 🛓                                       |
| 06/15/2023     | Abe, Charlie Noel        | 00055879     | Focus High School - 0041 | 9:00 am    | 10:00 am   | min.     | 3.5 units                                     | N/A        | Weiss, Ashley                                    | Reading Coach   | Assignment/test administered in alternate loo   |
| 06/15/2023     | Acosta, Harry P          | 00058780     | Focus High School - 0041 | 10:30 am   | 11:30 am   | min.     | 3.5 units                                     | N/A        | Weiss, Ashley                                    | Reading Coach   | Administered test in small groups (details in N |
| 06/15/2023     | Acosta, Harry P          | 00058780     | Focus High School - 0041 | 10:30 am   | 11:30 am   | min.     | 3.5 units                                     | N/A        | Weiss, Ashley                                    | Reading Coach   | Administered test in small groups (details in N |
| 06/15/2023     | Aguilar, Emily Dickinson | 00022481     | Focus High School - 0041 | 10:30 am   | 11:30 am   | min.     | 3.5 units                                     | N/A        | Weiss, Ashley                                    | Reading Coach   | Administered test in small groups (details in N |
| 06/15/2023     | Aguilar, Emily Dickinson | 00022481     | Focus High School - 0041 | 10:30 am   | 11:30 am   | min.     | 3.5 units                                     | N/A        | Weiss, Ashley                                    | Reading Coach   | Administered test in small groups (details in N |
| 06/14/2023     | Abregan, Kenna Joy       | 00061843     | Focus High School - 0041 | 10:30 am   | 11:30 am   | min.     | 3.5 units                                     | N/A        | Weiss, Ashley                                    | Reading Coach   | Administered test in small groups (details in N |
| 06/12/2023     | Ahrens, Edgar Allan      | 00057390     | Focus High School - 0041 | 2:00 pm    | 2:30 pm    | min.     | 1.5 units                                     | N/A        | Weiss, Ashley                                    | Reading Coach   | Allowed dictation of answers for assignment/    |
| 11/07/2022     | Anthony, Vernon Dudley   | 00078990     | Focus High School - 0041 | 11:45 am   | 12:01 pm   | min.     | 0.5 units                                     | N/A        | Weiss, Ashley                                    | SLP             | Allowed dictation of answers for assignment/    |
|                |                          |              |                          |            |            |          | Page Total: 23.00 Units<br>Total: 23.00 Units |            |                                                  |                 |                                                 |

**8.** If the service requires approval according to the SSS Services <u>approval flow</u>, the **Status** column will display Pending, Approved, Denied, or Sent Back. Hover over the column to view the approval chain.

|             |                     |              |                       |                 | Servi                            | ice History          |                              |         |                 |          |            |               |
|-------------|---------------------|--------------|-----------------------|-----------------|----------------------------------|----------------------|------------------------------|---------|-----------------|----------|------------|---------------|
| Prov        | vider:              |              | ▼ Student             |                 | ▼ Sr                             | tart Date: 08/       | 01/2022                      |         | End Date: 12    | /01/2023 |            | Include Inact |
| h           | nclude Previous Yea | ars Inactive | Students Submit       |                 |                                  |                      |                              |         |                 |          |            | oval Chain    |
| 12 Re       | cords Export        |              | ilter: OFF Toggle     | Columns         | age Size: 25                     |                      |                              |         |                 |          |            | val Group 1 — |
| <b>♦</b> Ur | nits 🛔              | IEP Goal 🛔   | Service Provider 🛔    | Provider Role 🛔 | Service 🛓                        |                      | Additional Goals $\clubsuit$ | Notes 🛓 | Additional Docs | Status 🛔 | 🛣 Weiss, / | Ashley        |
| 3.5         | 5 units             | N/A          | Abernathy, Nora Robin | Reading Coach   | Administered test in small group | s (details in Notes) |                              |         |                 | 🛣 Penjir | ng         |               |
| 3.5         | 5 units             | N/A          | Abernathy, Nora Robin | Reading Coach   | Assignment/test administered in  | alternate location   |                              |         |                 | 💥 Denied | d          |               |
| 3.5         | 5 units             | N/A          | Abernathy, Nora Robin | Reading Coach   | Assignment/test administered in  | alternate location   |                              |         |                 | 🧼 Appro  | ved        |               |
| 3.5         | 5 units             | N/A          | Weiss, Ashley         | Reading Coach   | Administered test in small group | s (details in Notes) |                              |         |                 | 🧼 Appro  | ved 🗷 Edi  | it 🔐 Unlock   |
| 4.5         | 5 units             | N/A          | Weiss, Ashley         | Reading Coach   | Assignment/test administered in  | alternate location   |                              |         |                 | 🧼 Appro  | ved 🖉 Edi  | it 🔐 Unlock   |
| 3.5         | 5 units             | N/A          | Weiss, Ashley         | Reading Coach   | Administered test in small group | s (details in Notes) |                              |         |                 | 🧼 Appro  | ved 🗷 Edi  | it 🔐 Unlock   |
| 3.5         | 5 units             | N/A          | Weiss, Ashley         | Reading Coach   | Administered test in small group | s (details in Notes) |                              |         |                 | 🧼 Appro  | ved 🕑 Edi  | it 🔐 Unlock   |
| 3.5         | 5 units             | N/A          | Weiss, Ashley         | Reading Coach   | Administered test in small group | s (details in Notes) |                              |         |                 | 🧼 Appro  | ved 📝 Edi  | it 🔐 🔐 Unlock |
|             | 5 units             | N/A          | Weiss, Ashley         | Reading Coach   | Administered test in small group |                      |                              |         |                 | 🧼 Appro  | ved 📝 Edi  | it 🔐 Unlock   |

**9.** Click the student's name to open the Manage Student screen for that student.

|                |                          |              |                          |            |            | Service    | History                                       |            |                    |                 |                                               |
|----------------|--------------------------|--------------|--------------------------|------------|------------|------------|-----------------------------------------------|------------|--------------------|-----------------|-----------------------------------------------|
| Provider:      | <b>V</b>                 | Student:     |                          |            | Star       | t Date:    | 08/01/2022                                    | End        | Date: 06/15/2      | 2023            | Include Inactive                              |
| 8 Records      |                          | r: OFF       |                          | e Size: 25 |            | -          |                                               |            |                    |                 |                                               |
| Service Date 👙 | Student Name 븆           | Student ID 👙 | School                   | Time In 🌻  | Time Out 🛔 | Duration 🛊 | Units 🛊                                       | IEP Goal 🛔 | Service Provider 🔹 | Provider Role 🛊 | Service                                       |
| 06/15/2023     | Abe, Charlie Noel        | 00055879     | Focus High School - 0041 | 9:00 am    | 10:00 am   | min.       | 3.5 units                                     | N/A        | Weiss, Ashley      | Reading Coach   | Assignment/test administered in alternate lo  |
| 06/15/2023     | Acosta, Harry P          | 00058780     | Focus High School - 0041 | 10:30 am   | 11:30 am   | min.       | 3.5 units                                     | N/A        | Weiss, Ashley      | Reading Coach   | Administered test in small groups (details in |
| 06/15/2023     | Acosta, Harry P          | 00058780     | Focus High School - 0041 | 10:30 am   | 11:30 am   | min.       | 3.5 units                                     | N/A        | Weiss, Ashley      | Reading Coach   | Administered test in small groups (details in |
| 06/15/2023     | Aguilar, Emily Dickinson | 00022481     | Focus High School - 0041 | 10:30 am   | 11:30 am   | min.       | 3.5 units                                     | N/A        | Weiss, Ashley      | Reading Coach   | Administered test in small groups (details in |
| 06/15/2023     | Aguilar, Emily Dickinson | 00022481     | Focus High School - 0041 | 10:30 am   | 11:30 am   | min.       | 3.5 units                                     | N/A        | Weiss, Ashley      | Reading Coach   | Administered test in small groups (details in |
| 06/14/2023     | Abregan, Kenna Joy       | 00061843     | Focus High School - 0041 | 10:30 am   | 11:30 am   | min.       | 3.5 units                                     | N/A        | Weiss, Ashley      | Reading Coach   | Administered test in small groups (details in |
| 06/12/2023     | Ahrens, Edgar Allan      | 00057390     | Focus High School - 0041 | 2:00 pm    | 2:30 pm    | min.       | 1.5 units                                     | N/A        | Weiss, Ashley      | Reading Coach   | Allowed dictation of answers for assignment   |
| 11/07/2022     | Anthony, Vernon Dudley   | 00078990     | Focus High School - 0041 | 11:45 am   | 12:01 pm   | min.       | 0.5 units                                     | N/A        | Weiss, Ashley      | SLP             | Allowed dictation of answers for assignment   |
|                |                          |              |                          |            |            |            | Page Total: 23.00 Units<br>Total: 23.00 Units |            |                    |                 |                                               |

**10.** To edit a service record, scroll to the right and click **Unlock**.

|           |                        |             |                    |                 | Service History                                      |                    |         |                   |           |                |          |
|-----------|------------------------|-------------|--------------------|-----------------|------------------------------------------------------|--------------------|---------|-------------------|-----------|----------------|----------|
|           |                        |             |                    |                 | Service History                                      |                    |         |                   |           |                |          |
| Provider: |                        | ▼ Stud      | ent:               |                 | Start Date:         08/01/2022                       | End Da             | ate: C  | 6/15/2023         |           | Include Inacti | /e       |
| Include   | Previous Years Inactiv | ve Students | Submit             |                 |                                                      |                    |         |                   |           |                |          |
| 8 Records |                        | Filter: OFF | Toggle Column      |                 |                                                      |                    |         |                   |           |                |          |
| Duration  | Units                  | IEP Goal 🛔  | Service Provider 🛔 | Provider Role 🛊 | Service 🛓                                            | Additional Goals 🛔 | Notes 🛔 | Additional Docs 🛊 | Status    |                |          |
| min.      | 3.5 units              | N/A         | Weiss, Ashley      | Reading Coach   | Assignment/test administered in alternate location   |                    |         |                   | Approve   | d 🗷 Edit       | 🚽 Unlock |
| min.      | 3.5 units              | N/A         | Weiss, Ashley      | Reading Coach   | Administered test in small groups (details in Notes) |                    |         |                   | Approve   | d 🗷 Edit       | 🚽 Unlock |
| min.      | 3.5 units              | N/A         | Weiss, Ashley      | Reading Coach   | Administered test in small groups (details in Notes) |                    |         |                   | Approve   | d 🕑 Edit       | 🚽 Unlock |
| min.      | 3.5 units              | N/A         | Weiss, Ashley      | Reading Coach   | Administered test in small groups (details in Notes) |                    |         |                   | Approve   | d 🕑 Edit       | 🚽 Unlock |
| min.      | 3.5 units              | N/A         | Weiss, Ashley      | Reading Coach   | Administered test in small groups (details in Notes) |                    |         |                   | Approve   | d 🕑 Edit       | 🚽 Unlock |
| min.      | 3.5 units              | N/A         | Weiss, Ashley      | Reading Coach   | Administered test in small groups (details in Notes) |                    |         |                   | Approve   | d 🗷 Edit       | 🚽 Unlock |
| min.      | 1.5 units              | N/A         | Weiss, Ashley      | Reading Coach   | Allowed dictation of answers for assignment/test     |                    |         |                   | Approve   | d 🗷 Edit       | 🚽 Unlock |
| min.      | 0.5 units              | N/A         | Weiss, Ashley      | SLP             | Allowed dictation of answers for assignment/test     |                    |         |                   | 🧼 Approve | d 🗷 Edit       | 🔐 Unlock |

### 11. Click Edit.

|           |                        |             |                    |                 |            | Serv                | vice History              |                    |         |                   |           |                |          |
|-----------|------------------------|-------------|--------------------|-----------------|------------|---------------------|---------------------------|--------------------|---------|-------------------|-----------|----------------|----------|
| Provider: |                        | ▼ Stud      | ent:               |                 | V          | Start Date:         | 08/01/2022                | End D              | ate: C  | 6/15/2023         |           | Include Inacti | ve       |
| Include   | Previous Years Inactiv | ve Students | Submit             |                 |            |                     |                           |                    |         |                   |           |                |          |
| 8 Records | Export 🐴 🚔 🖡           | Filter: OFF | Toggle Column      | Page Size:      | 25         |                     |                           |                    |         |                   |           |                |          |
| Duration  | Units 🛊                | IEP Goal 🛔  | Service Provider 🔹 | Provider Role 💺 | Service 🛓  |                     |                           | Additional Goals 🛔 | Notes 🛔 | Additional Docs 🛊 | Status 🛊  |                |          |
| min.      | 3.5 units              | N/A         | Weiss, Ashley      | Reading Coach   | Assignmer  | nt/test administer  | red in alternate location |                    |         |                   | 🧼 Approve | d 📑 Edit       | 🔒 Lock   |
| min.      | 3.5 units              | N/A         | Weiss, Ashley      | Reading Coach   | Administe  | red test in small g | roups (details in Notes)  |                    |         |                   | Approve   | d 🗷 Edit       | 🚽 Unlock |
| min.      | 3.5 units              | N/A         | Weiss, Ashley      | Reading Coach   | Administe  | red test in small g | roups (details in Notes)  |                    |         |                   | 🧼 Approve | d 🗷 Edit       | 🚽 Unlock |
| min.      | 3.5 units              | N/A         | Weiss, Ashley      | Reading Coach   | Administe  | red test in small g | groups (details in Notes) |                    |         |                   | 🧼 Approve | d 🗷 Edit       | 🚽 Unlock |
| min.      | 3.5 units              | N/A         | Weiss, Ashley      | Reading Coach   | Administe  | red test in small g | groups (details in Notes) |                    |         |                   | Approve   | d 🗷 Edit       | 🚽 Unlock |
| min.      | 3.5 units              | N/A         | Weiss, Ashley      | Reading Coach   | Administe  | red test in small g | roups (details in Notes)  |                    |         |                   | Approve   | d 🖉 Edit       | 🚽 Unlock |
| min.      | 1.5 units              | N/A         | Weiss, Ashley      | Reading Coach   | Allowed di | ictation of answe   | rs for assignment/test    |                    |         |                   | Approve   | d 🗷 Edit       | 🚽 Unlock |
| min.      | 0.5 units              | N/A         | Weiss, Ashley      | SLP             | Allowed di | ictation of answe   | rs for assignment/test    |                    |         |                   | 🥔 Approve | d 🕜 Edit       | Unlock   |

**12.** After making your changes, click **Re-submit**.

| Notes                                |
|--------------------------------------|
|                                      |
|                                      |
| Additional Documentation             |
|                                      |
|                                      |
| docx                                 |
| Abe.docx                             |
|                                      |
| <b>Choose a file</b> or drag it here |
|                                      |
| Cancel Re-submit                     |
|                                      |

After re-submitting the service, a pop-up will display indicating the service was successfully submitted.

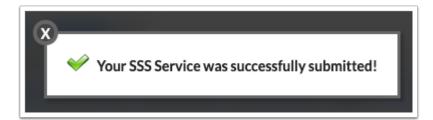

 If the service must be approved according to the <u>SSS Services approval flow</u>, the popup will state "Your SSS Service was successfully submitted for approval!" In the <u>Service</u> <u>History</u> tab, the Status column will display as Pending, Approved, Denied, or Sent Back.

**13.** Click the **X** to close the pop-up.

### **Billing Students for Services**

Users who have the profile permission "Bill Students" for the Caseload & Services screen are able to view the Service Billing tab. When a service has an item from the Internal Accounts Product List attached to it in the SSS > Setup > <u>Services</u> tab, students can be billed for that service and an invoice printed. The Point of Sale screen in ERP will be updated with the invoice. If the voucher functionality is set up and the student has a voucher, it will be applied to the invoice.

The system preference "Hide Time In, Time Out, and Duration on Caseload & Services screen" on the General tab in System Preferences is used to hide the Time In, Time Out, and Duration fields when adding a service to a student and allow the Units to be set by the user. When billing a student, the cost of the item associated with the service is multiplied by the units.

#### 1. Click the Service Billing tab.

Students who have received services at the school selected at the top-right of the screen are listed, along with the service date, school, and units. The Invoiced column will display a red X if the student has not yet been invoiced, and a green check mark if the student has been previously invoiced.

If service must be approved according to the <u>SSS Services approval flow</u>, the service will not display on the Service Billing tab until it has been approved.

|       |                |                   |              | Service Billing                |                                               |             |
|-------|----------------|-------------------|--------------|--------------------------------|-----------------------------------------------|-------------|
|       | ew All Schools |                   |              |                                |                                               | Bill        |
| Recor |                |                   |              | School A                       | 11-14- 4                                      | Investore d |
| U     | Service Date 🚽 | Student Name 🛊    | Student ID 🛊 | School 🛓                       | Units 🛊                                       | Invoiced    |
|       | 10/28/2022     | Acosta, Jerry     | 00081751     | Focus Elementary School - 0311 | 3.5 units                                     | ×           |
|       | 10/26/2022     | Castillo, Heather | 00076169     | Focus Elementary School - 0311 | 7.5 units                                     | x           |
|       |                |                   |              |                                | Page Total: 11.00 Units<br>Total: 11.00 Units |             |

**2.** If you have access to more than one school, click **View All Schools** to view students who have received services at all of your schools.

|       |                |                          |               | Service Billing                |                                               |          |
|-------|----------------|--------------------------|---------------|--------------------------------|-----------------------------------------------|----------|
| î tri | ew All Schools |                          |               |                                |                                               | Bill     |
| Recor | ds Export      | Filter: OFF Toggle Colum | Page Size: 25 |                                |                                               |          |
|       | Service Date 🛔 | Student Name 🛊           | Student ID 🛊  | School &                       | Units 🛓                                       | Invoiced |
|       | 10/28/2022     | Acosta, Jerry            | 00081751      | Focus Elementary School - 0311 | 3.5 units                                     | ×        |
|       | 10/26/2022     | Castillo, Heather        | 00076169      | Focus Elementary School - 0311 | 7.5 units                                     | x        |
|       |                |                          |               |                                | Page Total: 11.00 Units<br>Total: 11.00 Units |          |

**3.** Click **View One School** to return to viewing students for the school selected at the top-right of the screen.

|        |                |                        |              | Service Billing                |                                               |          |
|--------|----------------|------------------------|--------------|--------------------------------|-----------------------------------------------|----------|
| 🛛 v    | iew One School |                        |              |                                |                                               | Bill     |
| 3 Reco |                |                        |              |                                |                                               |          |
|        | Service Date 🛊 | Student Name 🛊         | Student ID 🛊 | School 븆                       | Units 🛊                                       | Invoiced |
|        | 11/07/2022     | Anthony, Vernon Dudley | 00078990     | Focus High School - 0041       | 0.5 units                                     | ×        |
|        | 10/28/2022     | Acosta, Jerry          | 00081751     | Focus Elementary School - 0311 | 3.5 units                                     | ×        |
|        | 10/26/2022     | Castillo, Heather      | 00076169     | Focus Elementary School - 0311 | 7.5 units                                     | ×        |
|        |                |                        |              |                                | Page Total: 11.50 Units<br>Total: 11.50 Units |          |

**4.** Select the check boxes next to the students to invoice, or select the check box in the column header to select all students in the list.

#### 5. Click Bill.

|                 |                             |                                  |                   | Service Billing                |                                               |          |
|-----------------|-----------------------------|----------------------------------|-------------------|--------------------------------|-----------------------------------------------|----------|
| 1 Vi<br>2 Recor | ew All Schools<br>ds Export | 🕄 🚔 🛛 Filter: OFF 🛛 Toggle Colui | mns Page Size: 25 |                                |                                               | Bill     |
|                 | Service Date 🛔              | Student Name 🛓                   | Student ID 🛊      | School 🖕                       | Units 🖕                                       | Invoiced |
|                 | 10/28/2022                  | Acosta, Jerry                    | -00081751         | Focus Elementary School - 0311 | 3.5 units                                     | ×        |
| _               | 10/26/2022                  | Castillo, Heather                | 00076169          | Focus Elementary School - 0311 | 7.5 units                                     | ×        |
| $\Box$          |                             |                                  |                   |                                | Page Total: 11.00 Units<br>Total: 11.00 Units |          |

Invoices are generated for the selected students. In the pop-up window, click **Print All Invoices** to print the invoices. A PDF will open in a new tab, which can be saved or printed. Close the pop-up window when finished.

|              | lly invoiced selected students |
|--------------|--------------------------------|
| Print All In | nvoices                        |

### Viewing Services Pending Signature

When an SSS Services <u>approval flow</u> is set up, the Pending Signature tab displays services that have been submitted and are waiting for approval. Users who are part of the approval chain will receive a Portal alert when a service is waiting for approval. The approver can approve the service, deny the service, or send the record back to the originator.

1. Click the **Pending Signature** tab on the Caseload & Services screen.

| aseload   | Groups Se    | rvice History  | Service Billin | g Drafts Signature       | History   | Pending S  | ignature    |           |            |                                       |                               |                 |                              |
|-----------|--------------|----------------|----------------|--------------------------|-----------|------------|-------------|-----------|------------|---------------------------------------|-------------------------------|-----------------|------------------------------|
|           |              |                |                |                          |           | Per        | nding Signa | ure       |            |                                       |                               |                 |                              |
| 🚢 View    | v All Users  |                |                |                          |           |            |             |           |            |                                       |                               |                 |                              |
| 1 Records | Export       | Filter:        | OFF Togg       | Jle Columns Page Siz     | :e: 25    |            |             |           |            |                                       |                               |                 |                              |
|           | Service Date | Student Name 🛔 | Student ID 🛔   | School 🛔                 | Time In 🛔 | Time Out 🛊 | Duration 🛊  | Units 🛔   | IEP Goal 🛔 | Service Provider 🛓                    | Status                        | Provider Role 🔹 | Service 🛓                    |
|           | 11/30/2023   | Bell, Ares     | 4400061078     | Focus High School - 0041 | 1:00 pm   | 2:00 pm    | 60 min.     | 3.5 units |            | Abernathy, Nora Robin                 | Pending<br>() 1st Sig is Late | Reading Coach   | Administered test in small g |
|           |              |                |                |                          |           |            |             |           |            | i i i i i i i i i i i i i i i i i i i |                               |                 |                              |

Alternatively, users in the approval chain can click the Portal alert "SSS Service signature request awaiting approval" to open the Pending Signature tab of the Caseload & Services screen.

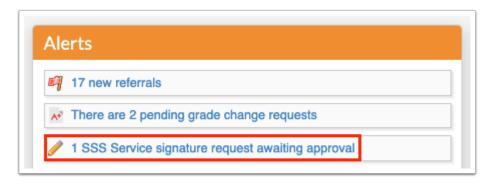

The service records pending approval are listed.

**3.** Click the student's name to open the <u>Manage Student</u> screen for that student.

|         |                 |                 |              |                          |           | Dee        |              |           |            |                       |                   |                 |                               |
|---------|-----------------|-----------------|--------------|--------------------------|-----------|------------|--------------|-----------|------------|-----------------------|-------------------|-----------------|-------------------------------|
|         |                 |                 |              |                          |           | Pel        | nding Signat | ure       |            |                       |                   |                 |                               |
| 🚲 Vi    | ew All Users    |                 |              |                          |           |            |              |           |            |                       |                   |                 |                               |
|         |                 |                 |              |                          |           |            |              |           |            |                       |                   |                 |                               |
| 1 Recor | ds Export 😫     | Filter:         | OFF Tog      | gle Columns Page Siz     | e: 25     |            |              |           |            |                       |                   |                 |                               |
|         | Service Date    | Student Name 🛔  | Student ID A | School A                 | Time In A | Time Out 🛔 | Duration A   | Units A   | IFP Goal A | Service Provider 🛔    | Status 🛔          | Provider Role 🛔 | Service A                     |
|         | ber vice bute , | orducent Hume y | otadent no y | School y                 | ·         | rine out y | Durution     | onico y   | ini oour y | vermeer romaer y      | Status y          | i romaer noie y | Service y                     |
| _       | 11/30/2023      | Bell, Ares      | 000/1070     | Focus High School - 0041 | 1.00      | 2:00 pm    | 60 min.      | 3.5 units |            | Abernathy, Nora Robin | 🛣 Pending         | Reading Coach   | Administered test in small gr |
|         | 11/30/2023      | Bell, Ares      | 00061078     | Focus High School - 0041 | 1:00 pm   | 2:00 pm    | 60 min.      | 3.5 Units |            | Abernatny, Nora Kobin | ③ 1st Sig is Late | Reading Coach   | Administered test in small gr |
|         |                 |                 |              |                          |           |            |              |           |            |                       |                   |                 |                               |

**4.** Hover the mouse over the Status column to view the approval chain.

| Pending Signature         Pending Signature         Approval Chain         Approval Chain         Approval Chain         Approval Chain         Service Date \$ Student Name \$ Student ID \$ School \$       Time In \$ Time Out \$ Duration \$ Units \$ IEP Goal \$ Service Provider \$ Student Op \$ Weiss, Ashley       ice \$         11/30/2023       Bell, Ares       00061078       Focus High School -0041       1:00 pm       2:00 pm       60 min.       3.5 units       Abernathy, Nora Robin       Ot at Sig is Late       Reading Coach       Administered test in small gr                                                                                                    |                                                               |                      |
|----------------------------------------------------------------------------------------------------|---------------------------------------------------------------|----------------------|
| 1 Records       Export       Image: Student Name ↓       Toggle Columns       Page Size: 25         Image: Service Date ↓       Student Name ↓       Student ID ↓       School ↓       Time In ↓       Time Out ↓       Duration ↓       Units ↓       IEP Goal ↓       Service Provider ↓       Student ID ↓       School ↓       Time In ↓       Time Out ↓       Duration ↓       Units ↓       IEP Goal ↓       Service Provider ↓       Student ID ↓       School ↓       Image: Image: | Pending Signature                                             |                      |
| 11/30/2023 Bell Ares 00061078 Focus Hieh School-0041 1:00 pm 2:00 pm 60 min. 3.5 units Abernathy. Nora Robin Reading Coach Administered test in small en                                                                                                    | 1 Records Export 🖼 🥁 Filter: OFF Toggle Columns Page Size: 25 | — Approval Group 1 — |
|                                                                                                    |                                                               | Weiss, Ashley        |

5. If you are the approver, click **Approve**, **Deny**, or **Send Back to Originator**.

The Status will update to Approved, Denied, or Sent Back in <u>Service History</u>. When the service record is sent back, the originator can edit the service record from Service History and resubmit it for approval.

| Case | oad Groups Ser        | vice History S                              | ervice Billing  | Drafts Signature History Pending Sign                | nature           |         |                   |           |        |                                         |
|------|-----------------------|---------------------------------------------|-----------------|------------------------------------------------------|------------------|---------|-------------------|-----------|--------|-----------------------------------------|
|      |                       |                                             |                 | Pend                                                 | ing Signature    |         |                   |           |        |                                         |
| 4    | View All Users        |                                             |                 |                                                      |                  |         |                   |           |        |                                         |
| 1    | Records Export        | Filter: (                                   | OFF Toggle      | Columns Page Size: 25                                |                  |         |                   |           |        |                                         |
| al ‡ | Service Provider 🛓    | Status 🛔                                    | Provider Role 🛊 | Service 🛓                                            | Additional Goals | Notes 🛔 | Additional Docs 🛔 |           |        |                                         |
|      | Abernathy, Nora Robin | Pending <ul> <li>1st Sig is Late</li> </ul> | Reading Coach   | Administered test in small groups (details in Notes) |                  |         |                   | 🕯 Approve | 🏴 Deny | <sup>(*</sup> ) Send Back to Originator |
|      |                       |                                             |                 |                                                      |                  |         |                   |           |        |                                         |

### Viewing Signature History

When an SSS Services <u>approval flow</u> is set up, the Signature History tab displays the service records you have approved and denied.

1. Click the Signature History tab.

| 2 Records       Export       Image       Filter:       OFF       Toggle Columns       Page Size:       25         Service Date       Student Name ¢       Student ID ¢       School ¢       Time In ¢       Time Out ¢       Duration ¢       Units ¢       IEP Goal ¢       Provider Role ¢       Service ¢       Additional Goals ¢       Note         11/30/2023       Cano, Peter Isabel       00083780       Focus High School-0041       9:00 am       10:00 am       60 min.       3.5 units       Reading Coach       Assignment/test administered in alternate location       Image: Coach       11/30/2023         11/30/2023       Cano, Peter Isabel       00083780       Focus High School-0041       9:00 am       10:00 am       60 min.       3.5 units       Reading Coach       Assignment/test administered in alternate location       Image: Coach       Image: Coach       Assignment/test administered in alternate location       Image: Coach       Image: Coach |       |           |                    |              |                          |           |            | Signa                  | ture Hist | ory        |                 |                                                    |                    |         |
|----------------------------------------------------------------------------------------------------|-------|-----------|--------------------|--------------|--------------------------|-----------|------------|------------------------|-----------|------------|-----------------|----------------------------------------------------|--------------------|---------|
| 11/30/2023 Cano, Peter Isabel 00083780 Focus High School - 0041 9:00 am 10:00 am 60 min. 3.5 units Reading Coach Assignment/test administered in alternate location                                                                                                    | 2 Re  | cords [   | Export 🐴 🚔         | Filter: OFF  | Toggle Columns           | Page Size | : 25       |                        |           |            |                 |                                                    |                    |         |
|                                                                                                    | Servi | ce Date 🛔 | Student Name 🛔     | Student ID 👙 | School 🛓                 | Time In 🛔 | Time Out 🛔 | Duration $\frac{4}{7}$ | Units     | IEP Goal 🛔 | Provider Role 🛔 | Service 🛓                                          | Additional Goals 👙 | Notes { |
| 11/30/2023 Cano, Peter Isabel 00083780 Focus High School - 0041 9:00 am 10:00 am 60 min. 3.5 units Reading Coach Assignment/test administered in alternate location                                                                                                    | 11/30 | 0/2023    | Cano, Peter Isabel | 00083780     | Focus High School - 0041 | 9:00 am   | 10:00 am   | 60 min.                | 3.5 units |            | Reading Coach   | Assignment/test administered in alternate location |                    |         |
|                                                                                                    | 11/30 | 0/2023    | Cano, Peter Isabel | 00083780     | Focus High School - 0041 | 9:00 am   | 10:00 am   | 60 min.                | 3.5 units |            | Reading Coach   | Assignment/test administered in alternate location |                    |         |

The service records you have approved or denied are listed.

**2.** Click the student's name to open the <u>Manage Student</u> screen for the student.

**3.** Hover the mouse over the **Status** column to view the approval chain, and a date and time stamp of the approval or denial.

| Caseload   | Groups Service Histor      | y Servio  | e Billing  | Drafts S   | ignature H | listory    | Pending Signatu | re                                                 |            |                                      |
|------------|----------------------------|-----------|------------|------------|------------|------------|-----------------|----------------------------------------------------|------------|--------------------------------------|
|            |                            |           |            |            |            |            | Signature       | e History                                          |            |                                      |
| 2 Records  | Export 💐 👼 Fil             | ter: OFF  | Toggle C   | olumns     | Page Size: | 25         |                 |                                                    |            | Approval Chain                       |
| Student ID | 🛓 School 🛓                 | Time In 🛔 | Time Out 🛔 | Duration 🛔 | Units 🛔    | IEP Goal 🛔 | Provider Role 🛓 | Service 🛓                                          | Additional | Approval Group 1 —                   |
| 440008378  | 0 Focus High School - 0041 | 9:00 am   | 10:00 am   | 60 min.    | 3.5 units  |            | Reading Coach   | Assignment/test administered in alternate location |            | ✓ Weiss, Ashley - 11/30/2023 12:42pm |
| 440008378  | 0 Focus High School - 0041 | 9:00 am   | 10:00 am   | 60 min.    | 3.5 units  |            | Reading Coach   | Assignment/test administered in alternate location |            | ved                                  |
|            |                            |           |            |            |            |            |                 |                                                    |            |                                      |
|            |                            |           |            |            |            |            |                 |                                                    |            |                                      |